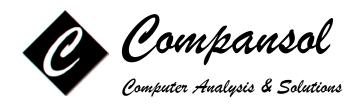

## **BLUMEN Houston Training Registration Form**

| Program Director                                                                                                    | / Contact Person                                                                                                    |                             |                                                                                                 |  |
|----------------------------------------------------------------------------------------------------|----------------------------------------------------------------------------------------------------|-----------------------------|-------------------------------------------------------------------------------------------------|--|
| Program □TS                                                                                                    | □UB □EOC □VUB □U                                                                                                    | IBMS □SSS □McNair □Otl      | ner                                                                                             |  |
| Organization                                                                                                    |                                                                                                    |                             |                                                                                                 |  |
| Address                                                                                                    |                                                                                                    |                             |                                                                                                 |  |
| City                                                                                                    |                                                                                                    | State                       | Zip                                                                                             |  |
| Phone                                                                                                    | [                                                                                                    | Email                       |                                                                                                 |  |
| Training Dates (                                                                                                    | (2 days):                                                                                                    |                             |                                                                                                 |  |
| Training Cost:                                                                                                    | <b>\$ 999.00 per person</b> (In                                                                                     | cludes complimentary contin | ental breakfast and lunch)                                                                      |  |
| Training Locations & Address: COMPANSOL 2550 Gray Falls Drive, Suite 310 Houston, TX 77077 Ph # 1-800-597-8204  Name/s of Trainee/s: |                                                                                                    | N                           | Make all checks payable to:  COMPANSOL P.O. Box 821143 Houston, Texas 77282 Ph # 1-800-597-8204 |  |
| 1                                                                                                    |                                                                                                    | 2                           |                                                                                                 |  |
| <ul> <li>Minimum 4 pe</li> <li>No refunds/ c</li> <li>COMPANSOI advance. The due to cancel</li> </ul>                                | L reserves the right to cancel the train<br>training cost received by COMPANS<br>lation i.e. travel, lodging etc.). | 444                         | ed by COMPANSOL.<br>ed at least 5 Business days in<br>onsible of any additional expenses        |  |
| Check#                                                                                                    | ACH                                                                                                    | Purchase Order#             | (please attach copy of PO)                                                                      |  |
| Credit Card #                                                                                                    |                                                                                                    | Exp. Date                   | CV2 Code                                                                                        |  |
| Name of Card Holder                                                                                                    |                                                                                                    | Sign. of Card Holde         | Sign. of Card Holder                                                                            |  |
| Email of Card Holder                                                                                                    |                                                                                                    |                             | Amount                                                                                          |  |
|                                                                                                    |                                                                                                    | Date                        |                                                                                                 |  |
|                                                                                                    |                                                                                                    |                             |                                                                                                 |  |

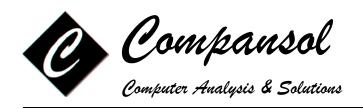

## **BLUMEN Training Agenda**

## Please choose your topics from below:

- Accessing and logging in to Blumen
- Overview of Command Center
- Making a Backup of the Database\*1
- Setting Current Fiscal Year Preferences<sup>1</sup>
- Adding/Managing User Accounts<sup>1</sup>
- Setting Roles/Permissions for Users\*\*1
- Adding New Staff Members<sup>1</sup>
- Accessing Student Information
- Adding New Students
- Entering Student Information (APR and non-APR)
- Adding Contacts (Ex.: Case notes, Contact notes)
- Adding Contacts in Bulk
- Adding Wallet Logs (Upload documents to student profiles)\*\*
- Adding Attendance/Stipend Logs (UB and UBMS)
- Adding Exam Logs (Track test scores)
- Adding Notes
- Class Scheduling (Track student classes /print schedules)
- Copying classes from previous semester
- Courses/GPA's (Track cumulative semester GPA's)
- Running Reports, Labels, Graphs
- Creating Custom Reports
- Creating Custom Labels

- Mail Merge with MS Word
- Creating Personalized Letters
- Change Students' System Serial Number
- Updating Student Fields in Bulk
- E-Mails in Bulk
- Text Messaging in Bulk\*\*
- BOLT (Student Check-In for services)\*\*
- BOT Forms (Online fillable forms /applications)\*\*
- Preparing APR for Submission
- Copy APR data from previous year
- National Student Clearinghouse Interface (Import tracking info from NSCH)
- Calculating Program Objectives (APR)
- Adding/Clearing End Status in Bulk (TS and EOC only)
- Roll Over Database to Next Fiscal Year<sup>1</sup>
- Managing Activities Services List<sup>1</sup>
- Managing School / College List<sup>1</sup>
- Managing Drop Down Lists<sup>1</sup>
- Creating Your Own Custom Fields
- Asset/Inventory Management (Log/track student loaned items)
- Navigating My Home (User settings, Favorites, sending/receiving user messages)

<sup>\*</sup> Blumen (PC version only)

<sup>\*\*</sup> Blumen Online for TRIO (BOT version only)

<sup>&</sup>lt;sup>1</sup>: Please note these topics **MAY** only be relevant to the Director or Administrator of the database. These are functions that are not accessed very often by general staff members; however, you may want to cover them for their benefit if it applies to them.